# **Методические рекомендации**

по информированию абитуриентов о работе суперсервиса "Поступление в вуз онлайн<sup>1</sup>' ЕПГУ. ПОДДЕРЖКА

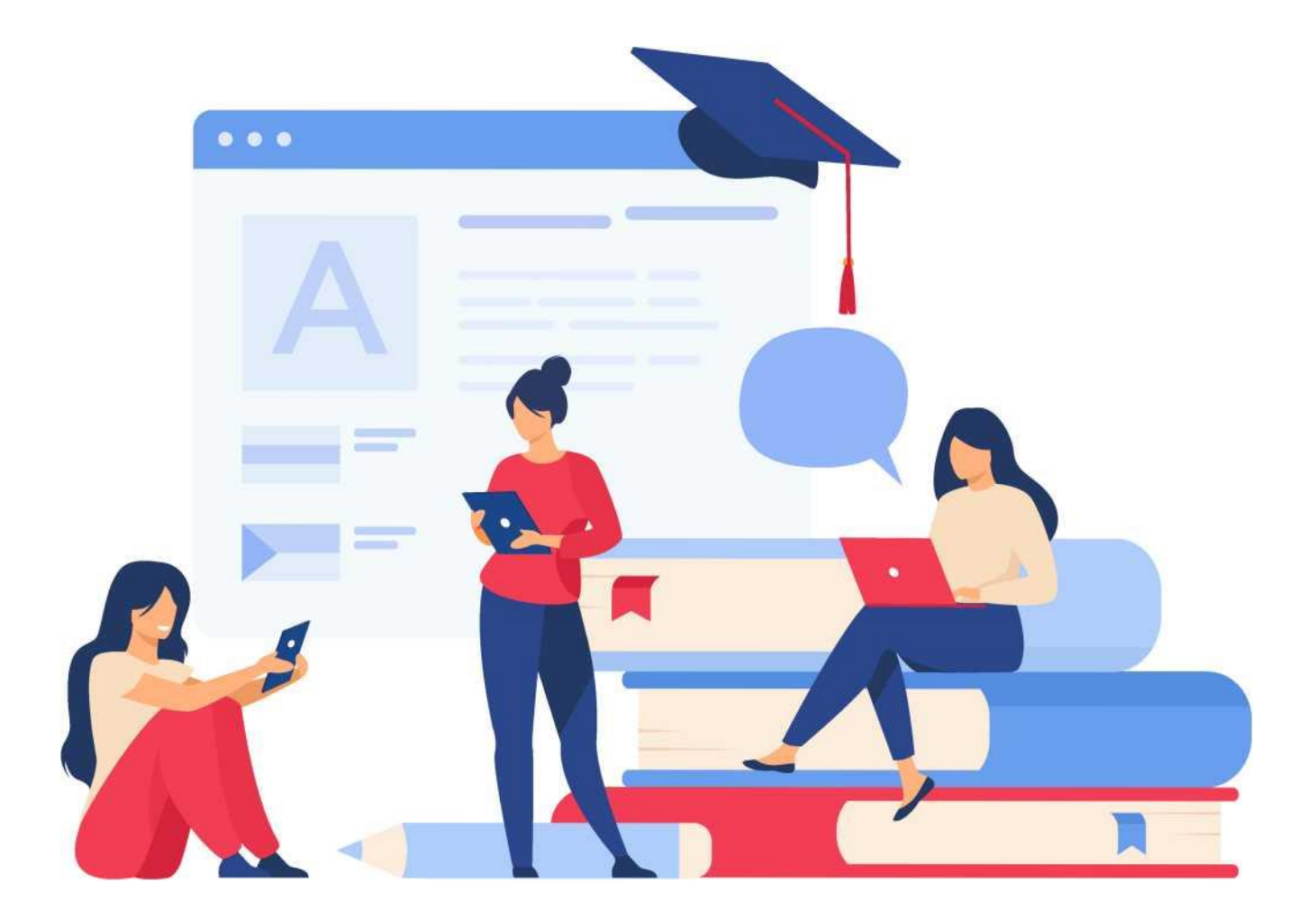

ПО РАБОТЕ НА ПОРТАЛЕ ЕПГУ ТЕХНИЧЕСКАЯ ПОДДЕРЖКА МЕТОДИЧЕСКАЯ

#### ВОПРОС

## **1. Что такое суперсервис «Поступление в вуз онлайн?» и и**

## ОТВЕТ

Суперсервис «Поступление в вуз онлайн» - это государственный сервис, который помогает абитуриентам подать документы о приеме в вуз в электронном виде. С помощью суперсервиса вы можете выбрать вуз и направления подготовки, направить заявление о приеме и документы об индивидуальных достижениях, узнать расписание вступительных испытаний / дополнительных вступительных испытаний (если они предусмотрены данным вузом) и записаться на них, контролировать конкурсные списки и подать заявление о согласии на зачисление в вуз (сервис подскажет, в какие даты это нужно сделать). И все это - не выходя из дома.

## **"Yj'** ВОПРОС

## **и \_\_\_J 2. Куда можно подать заявление через суперсервис?**

## ОТВЕТ

Суперсервис в этом году предлагает возможность подать заявление на поступление в 535 организаций, среди которых только 1 частный вуз, остальные - государственные. Приемная кампания на Госуслугах открыта для поступления на программы **бакалавриата и специалитета на очную и очно-заочную формы обучения** на бюджетные места, а также на целевой прием. Для поступления на платное обучение или на заочную форму необходимо использовать **другие способы подачи заявления** (например, приехать в вуз, либо через сайт вуза).

# **X-Z** ВОПРОС

# **и \_\_\_J 3- Как найти суперсервис «Поступление в вуз онлайн»?**

#### ОТВЕТ

Чтобы воспользоваться услугой необходимо:

- 1. Зарегистрироваться на сайте «Госуслуги» и **подтвердить** свою учетную запись
- 2. Зайти в личный кабинет
- 3. Зайти в раздел «Услуги»
- 4. Выбрать услугу «Поступление в вуз онлайн»

или найти через поиск или баннер на сайте вуза, главной странице ЕПГУ

5. «Заполнить заявление» на поступление онлайн

#### ВОПРОС

## **[j J 4. Как заполнить заявление о приеме в вуз?**

#### ОТВЕТ

Конкурсная группа - это совокупность условий поступления. В заявлении необходимо выбрать предметы ЕГЭ, которые Вы планируете учесть, либо указать о сдаче вступительных испытаний, установленных вузом, выбрать до 5 вузов и конкурсные группы, загрузить копии документов, подтверждающих индивидуальные достижения, сведения о документе об образовании.

#### ВОПРОС

# **5. Нужно ли дожидаться результатов ЕГЭ при подаче и J заявления?**

## ОТВЕТ

При заполнении заявления о приеме абитуриенту необходимо выбрать предметы, результаты ЕГЭ по которым будут использоваться при поступлении. **Важно помнить:**

**1.** Результаты ЕГЭ действительны в течение четырех лет после года сдачи. Если сдавался ЕГЭ по одному предмету несколько раз (например, в разные годы), приемная комиссия вуза будет использовать максимальный балл по каждому предмету.

**2.** Выбрать предметы ЕГЭ можно только до подачи заявления. Если позже абитуриент захочет изменить набор предметов, ему придётся удалить поданное заявление и создать новое.

**3.** Можно не ждать, когда результаты ЕГЭ станут доступны в Личном кабинете - можно отправить заявление без них — приемные комиссии самостоятельно проверят результаты за все годы и учтут максимальный балл по каждому предмету.

**4.** Можно подать заявление, даже если абитуриент еще не сдал ЕГЭ в этом году или не знает результатов — достаточно указать предметы, которые сдавались или планируются к сдаче, и которые будут использоваться при поступлении. После получения окончательных баллов за экзамены и прохождения сроков апелляции, баллы ЕГЭ будут переданы в вузы автоматически.

**5.** Есть категории граждан имеющие право сдавать в вузе вступительные испытания, заменяющие ЕГЭ: абитуриенты, получившие среднее образование в иностранной организации (по предметам, по которым не сдавали ЕГЭ), абитуриенты, имеющие инвалидность или получившие среднее образование в иностранной организации, или имеющие среднее профессиональное образование (независимо от результатов ЕГЭ).

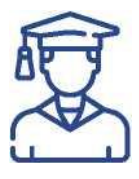

ВОПРОС

## **6. В какие вузы можно подать заявление?**

С перечнем вузов, доступных для выбора, можно ознакомиться на портале Госуслуг. **В него входят 441 государственный вуз, 93 филиала и 1 частная образовательная организация.**

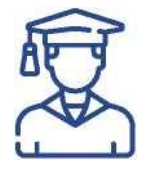

ОТВЕТ

ВОПРОС

# **7. Какие способы подачи заявления о приеме в вуз реализованы?**

Заявления можно подать через суперсервис, портал вуза, по почте или лично. Личная подача возможна в тех регионах России, где это позволяет эпидемиологическая обстановка.

## ГГ~Т\* ВОПРОС

# **8- В чем разница между дистанционной подачей и J заявления на портале вуза и на портале «Госуслуги» ?**

#### ОТВЕТ

Дистанционно подать заявление можно либо на портале образовательной организации, либо на портале Госуслуг.

Главное отличие этих двух дистанционных способов подачи, что в первом случае абитуриенту придется заполнять заявление несколько раз - для каждого вуза на своем портале образовательной организации (максимальное число вузов, в которое возможно подать заявление о приеме - 5 в соответствии с Порядком приема, утвержденным приказом Минобрнауки России №1076 от 21 августа 2020 года), а также при подаче необходимо будет загрузить скан-копии всех документов. Контролировать текущую ситуацию по всем заявлениям абитуриенту придется на разных ресурсах.

Второй способ дистанционной подачи заявления на портале Госуслуг позволяет абитуриенту заполнить лишь одну форму, указав в ней все интересующие вузы и направления подготовки. При этом все указанные абитуриентом документы об образовании проходят автоматическую проверку в федеральной информационной системе «Федеральный реестр сведений документов об образовании», что избавляет поступающего от необходимости прикладывать их скан-копии. Результаты ЕГЭ также доступны поступающему на портале Госуслуг, достаточно лишь выбрать предметы. Сервис позволяет узнать о датах вступительных испытаний, проводимых вузами, отслеживать свое место в конкурсных списках и узнать о зачислении, получив уведомление от вуза. Управлять согласием на зачисление и вносить изменения в поданное заявление также можно через личный кабинет на Госуслугах. Удобно, просто и всё в одном месте!

## ВОПРОС

## **9. Реализована ли возможность дистанционного отслеживания статуса рассмотрения заявки в вуз и J в личном кабинете**

#### ОТВЕТ

Да. В личном кабинете можно следить за изменениями в конкурсных списках.

#### ВОПРОС

## **Ю. Нужно ли отправлять или приносить оригинал аттестата об образовании при подаче заявления на L J поступление в вуз через суперсервис?**

#### ОТВЕТ

Оригинал аттестата можно принести в вуз уже после зачисления в течение первого года обучения.

#### ВОПРОС

**и- Я передумал или перепутал, выбрав не тот вуз. Позволяет ли суперсервис «Поступай в вуз онлайн» и J отменить заявление и подать документы в другой вуз?**

#### ОТВЕТ

Да, Вы можете отредактировать заявление и указать другие вузы и направления подготовки. Кроме того в суперсервисе реализована возможность изменить решение по предоставлению согласия на зачисление в вуз

**Напоминаем, что в рамках приемной кампании 2021/2022 действуют временные** 

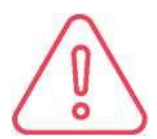

**особенности сроков приема документов и зачисления на бюджетные места очной формы обучения по программам бакалавриата и специалитета**

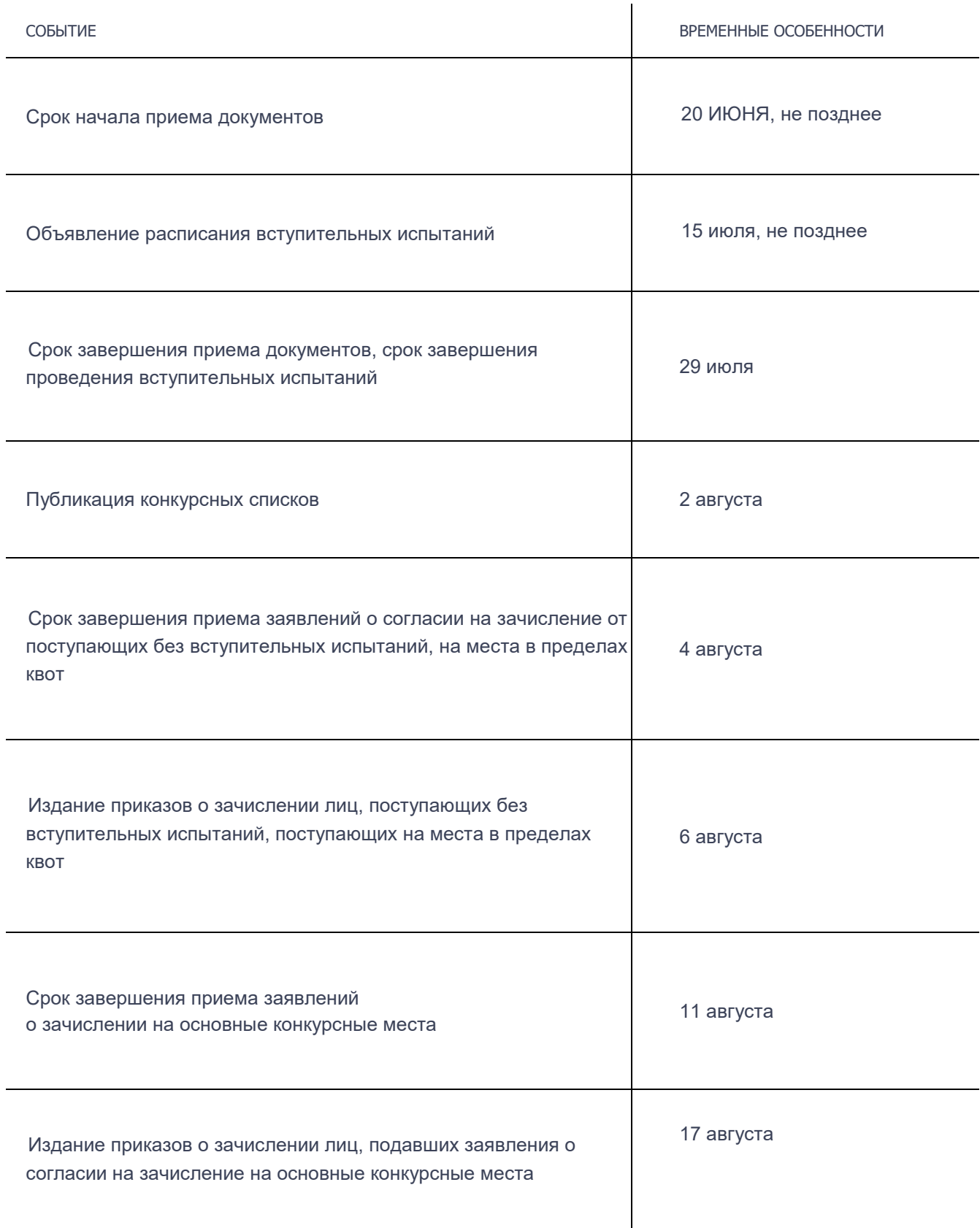

В помощь пользователям портала Госуслуг работает техподдержка, специалисты которой круглосуточно консультируют по заполнению формы на портале:

ТЕХНИЧЕСКАЯ ПОДДЕРЖКА ПО РАБОТЕ НА ПОРТАЛЕ ЕПГУ

8 800 100 70 10

ДЛЯ ЗВОНКОВ ИЗ-ЗА ГРАНИЦЫ

<sup>+</sup>7 495 727 47 47

ДЛЯ МОБИЛЬНЫХ ТЕЛЕФОНОВ

 $\overline{5}$ 

Горячая линия Минобрнауки России готова помочь с вопросами, касающимися нормативноправовой базы, регламентирующей прием в образовательные организации высшего образования, **8 (800) 301-44-55** (пн.-пт.: 8:00-20:00). Также работает сайт поддержки абитуриентов - **https:Z^priemvuz.ru/**

> При информационной поддержке "ФГБУ ЦИТО"